## **Petit guide d'utilisation : effectuer des modifications en ligne**

Modifications par internet : 48H avant , la veille ou le vendredi pour le lundi AVANT 9H, pour être prise en compte dans les effectifs de la restauration et/ou du périscolaire.

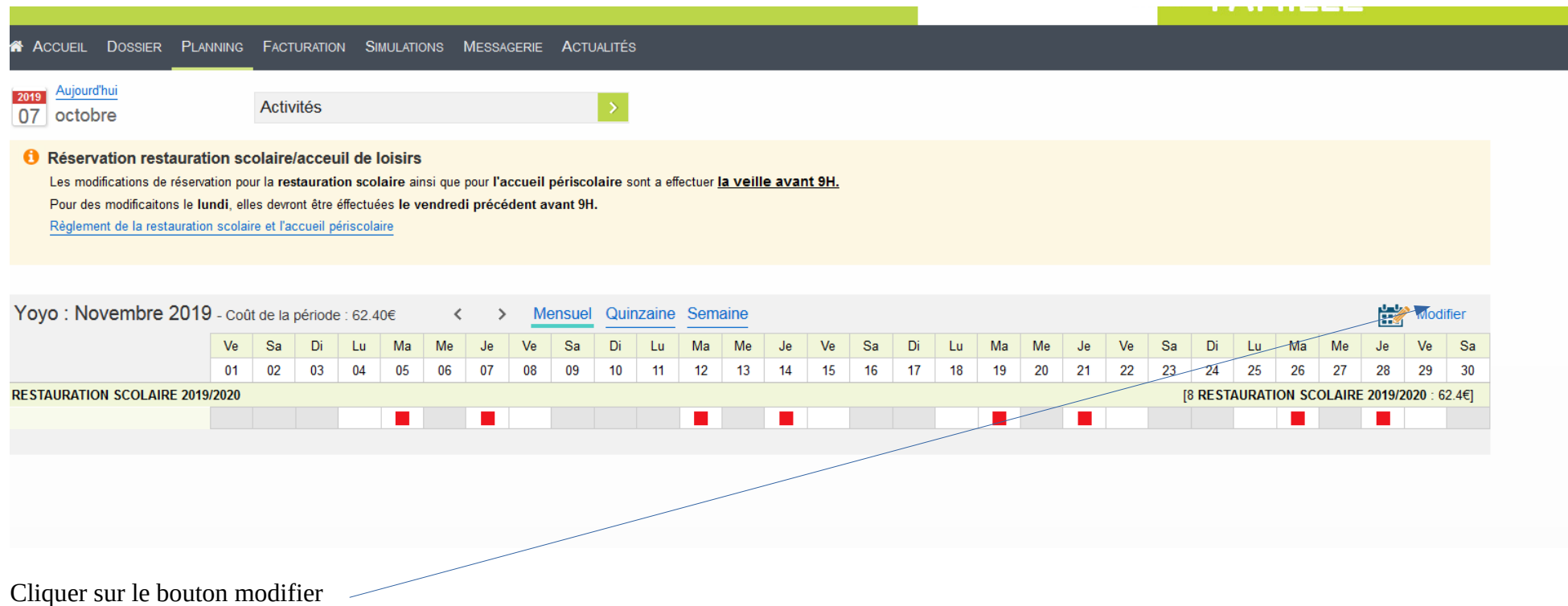

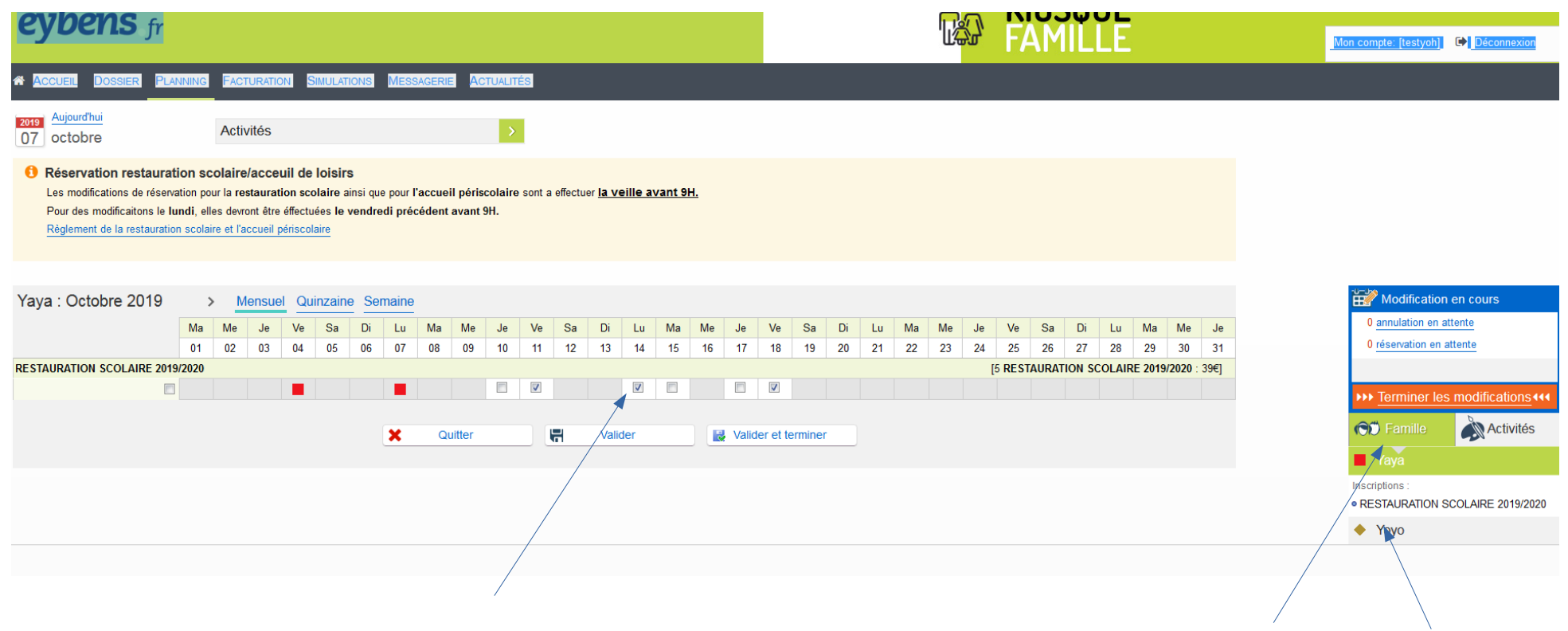

Les éléments sont modifiables. Cocher ou décocher selon le cas. Attention faire les modifications pour chaque enfant concerné (dans l'exemple **2 enfants « Yaya et Yoyo » dans l'affichage « famille »** en vert**)**

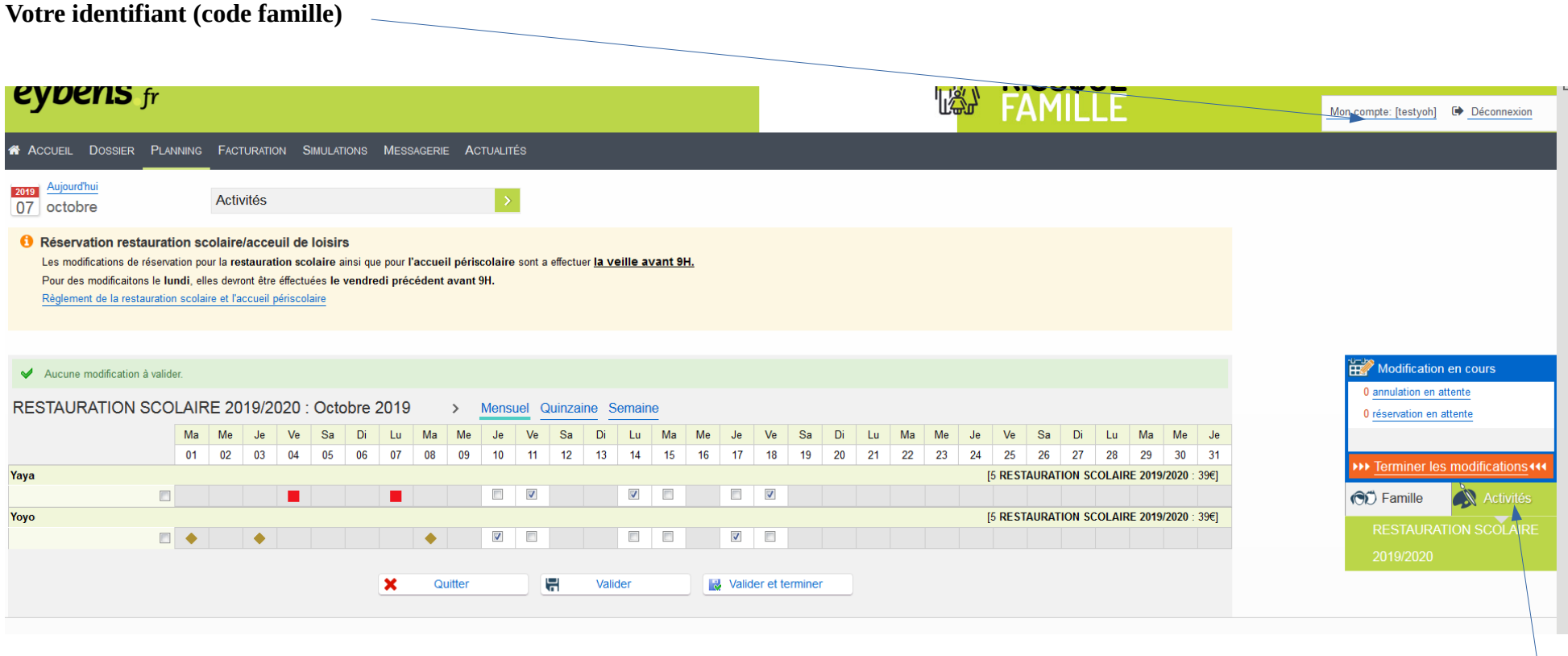

Si vous cliquez sur affichage **« activité »**(en vert) vous verrez à l'écran t**ous les enfants inscrits à l'activité choisie** (exemple « restauration scolaire pour les 2 enfants Yaya et Yoyo)

**TOUJOURS Cliquer** sur **valider et terminer** pour une prise en compte de vos modifications, **un mail de confirmation** du site vous **sera envoyé**. Attention le délai varie de quelques minutes à quelques heures.

Le mail est émis sous le nom de "Ciril".

A vérifier dans vos spam si rien n'arrive dans votre boite mail.

**Si** vous n'avez **pas de confirmation de "Ciril"** cela indique que votre **modification** n'est **pas valide** et **doit être refaite**.

**écran récapitulatif de vos modifications validées.**

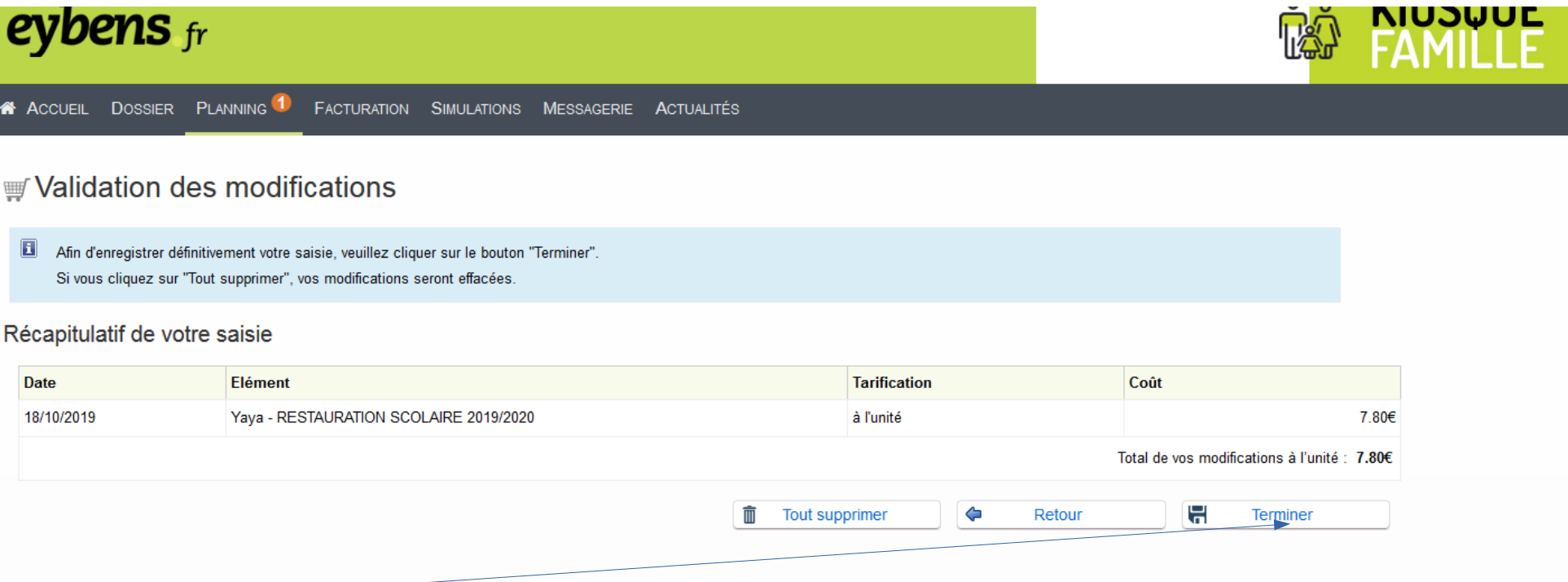

**Cliquer sur terminer pour valider (**ou retour pour re modifier)

**Cette information vous sera également transmise par mail (délai de 5mn à quelques heures)**